## The Branch CSO Log in to the Digipas portal

## Select digipas

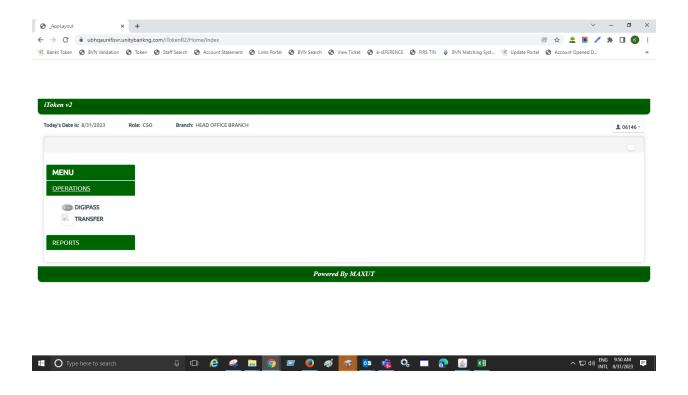

Select the type of Token (soft or Hard Token)

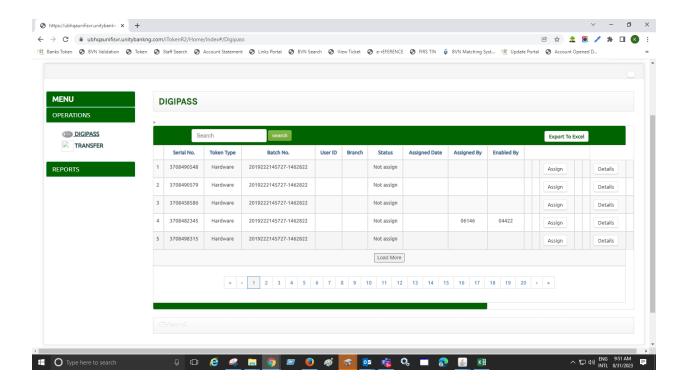

## Generate the ID to map to the token serial number

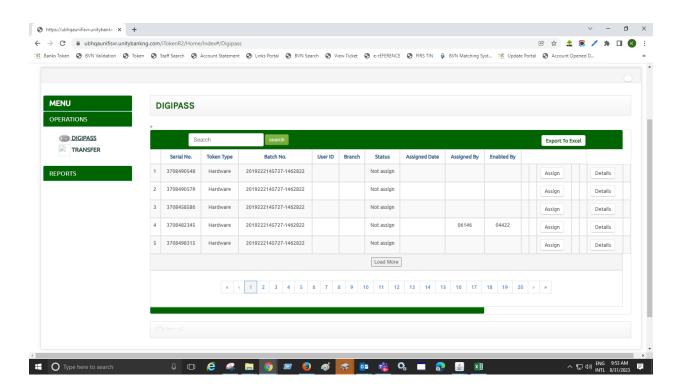

Select Assign Token , After Assigning the Token send the details  $\,$  to BSD and copy E-service team. And Epayment

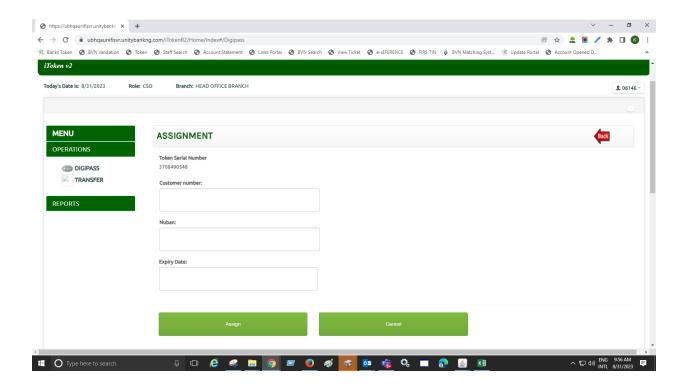